## **Copy Selected Point(s)**

## **Copy one or more Selected Points**

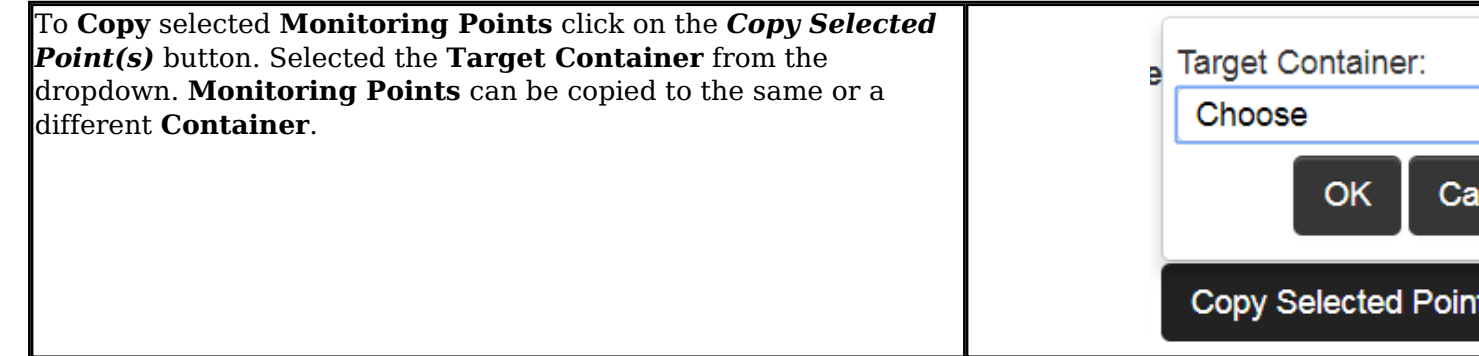

Article ID: 396

Last updated: 26 Dec, 2019

Revision: 1

GeoSystems Monitor Enterprise -> Product Guide v4.1 - 4.2 -> Batch Editor -> Copy Selected Point(s)

<http://www.vestra-docs.com/index.php?View=entry&EntryID=396>